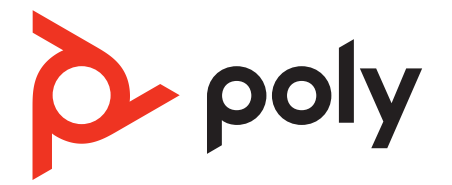

# **MDA480 QD/MDA490 QD**

User Guide

### **Contents**

[Overview](#page-2-0) **3** [Basics MDA400](#page-2-0) **3** [Basics Inline Controller](#page-3-0) **4** [MDA400 LED Indicators](#page-4-0) **5** [Accessories](#page-5-0) **6** [Setup](#page-6-0) **7** [Connect your headset](#page-6-0) **7** [Desk Phone: Connect](#page-6-0) **7** [Computer: Connect](#page-10-0) **11** [Load software](#page-12-0) **13** [Update your Poly device](#page-12-0) **13** [Basics](#page-13-0) **14** [Answer, end and make calls](#page-13-0) **14** [Put a call on hold using a PC](#page-13-0) **14** [Adjust volume](#page-13-0) **14** [Mute](#page-13-0) **14** [Switch Calls](#page-13-0) **14** [Troubleshooting](#page-14-0) **15** [Desk phone](#page-14-0) **15** [Softphone](#page-14-0) **15** [What's in the box](#page-16-0) **17** [Support](#page-17-0) **18**

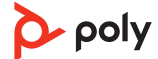

### <span id="page-2-0"></span>**Overview**

Basics MDA400

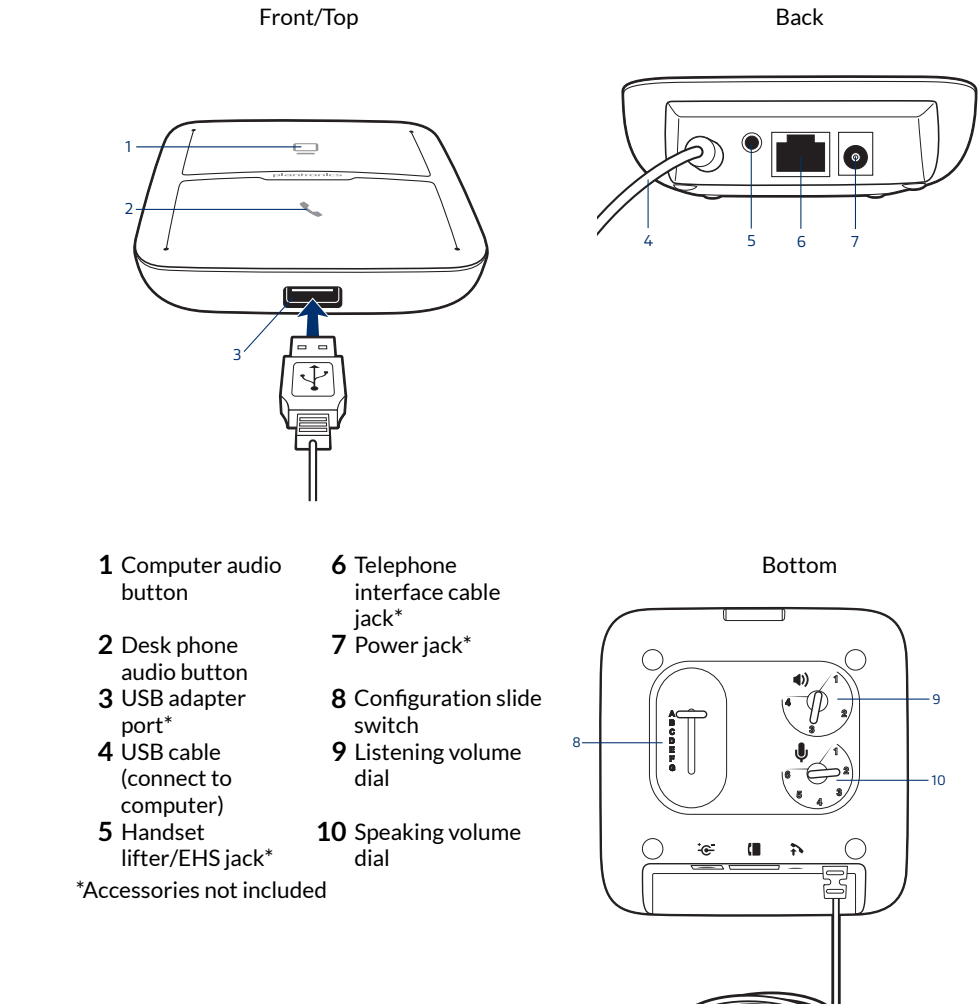

4

<span id="page-3-0"></span>Basics Inline Controller

**1** Green LED **4** Volume down<br> **2** Call button **5** Mute<br> **3** Volume up **6** Red LED **2** Call button **3** Volume up

Inline controller

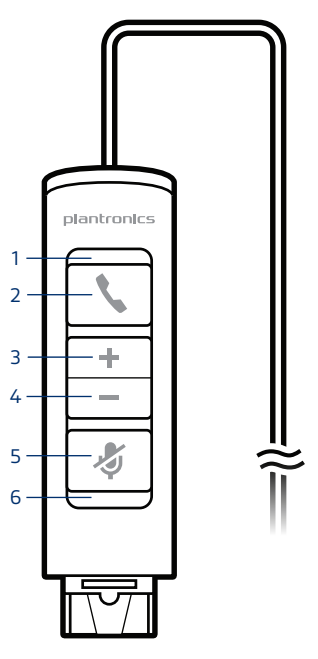

#### **Be safe**

Please read the safety guide for important safety, charging, battery and regulatory information before using your new device.

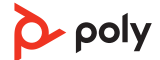

<span id="page-4-0"></span>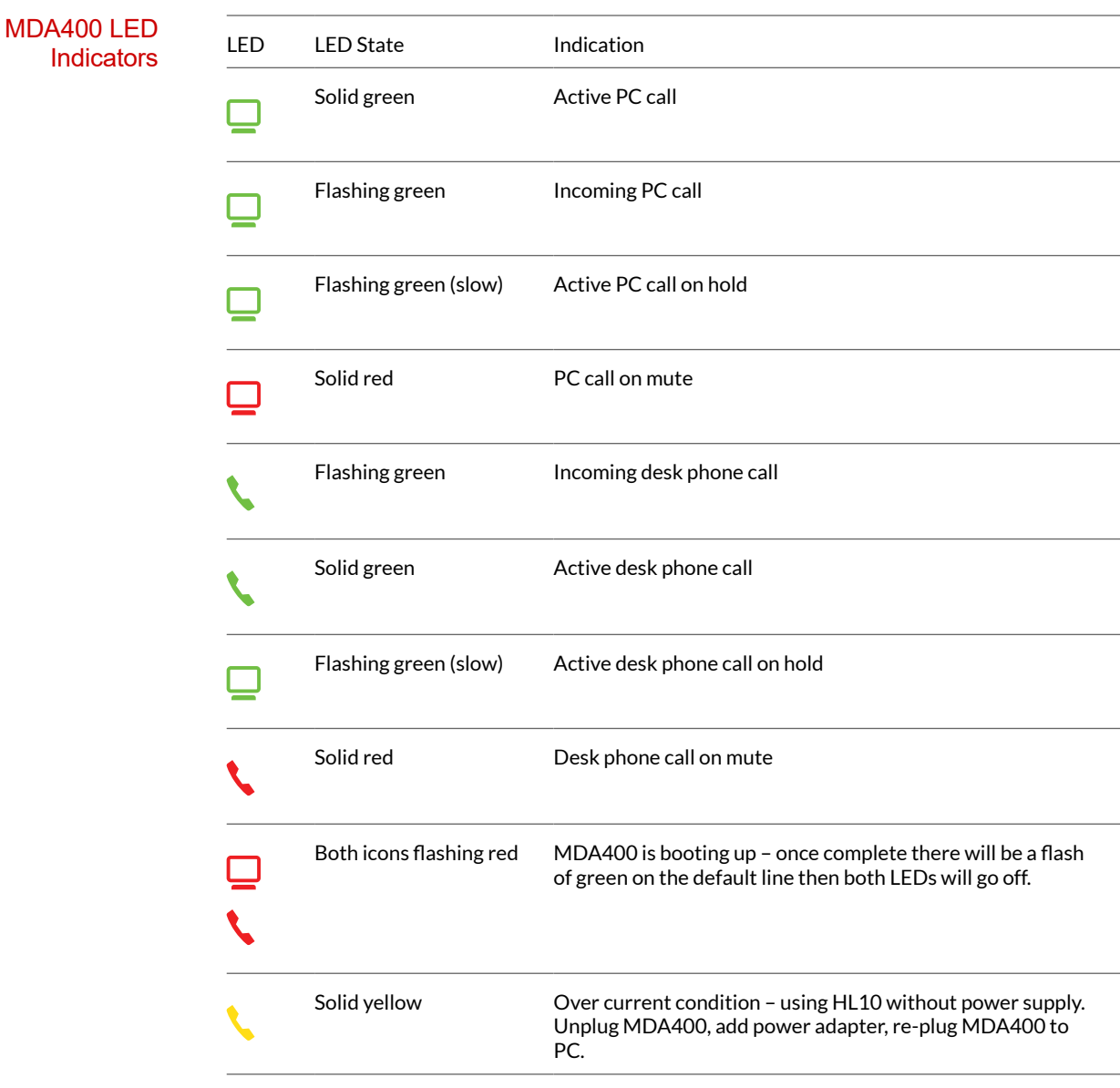

When you press one of the two buttons, you are opening a phone line/audio channel. Depending on the circumstances, you won't necessarily hear a dial tone until you've dialed from your phone. The buttons allow you to switch to a different phone line/ channel.

<span id="page-5-0"></span>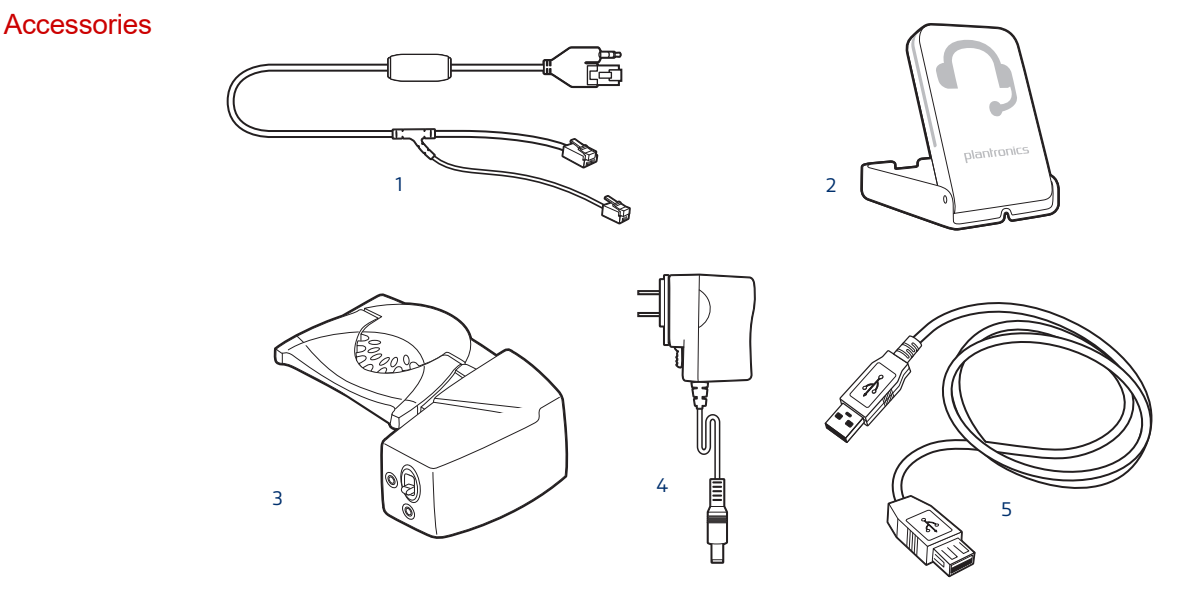

**Accessories sold separately at [poly.com/accessories](http://www.plantronics.com/accessories)**

- **1Electric hookswitch cable** Electronically and automatically takes your desk phone handset off hook. Enables remote call answer/end with your headset.
- **2On-line indicator (OLI)** A light that flashes once a call is activated. It allows others to know when you are on a call.
- **3HL10 lifter** Automatically lifts handset and returns it to the cradle. Enables remote call answer/end with your headset.
- **4AC power supply** Required when using the HL10 lifter.
- **5USB Extension Cable** Extends the length of the USB cable between the MDA and computer.

### <span id="page-6-0"></span>**Setup**

Connect your headset 1 Connect the inline controller to the MDA400 switcher.

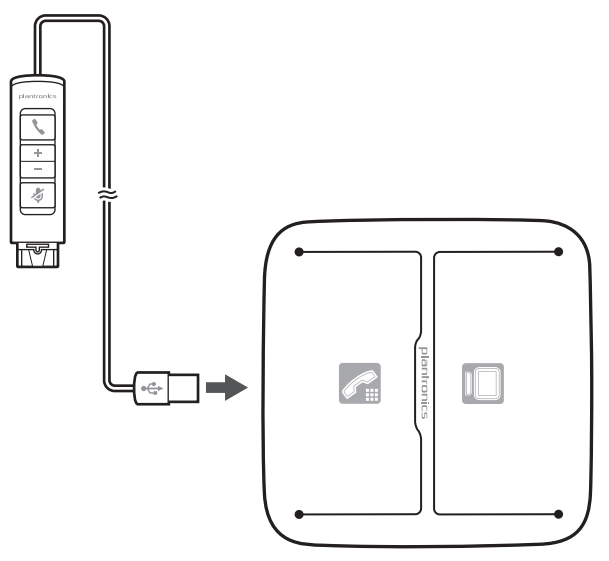

**2** Connect your Poly/Plantronics supported QD corded headset to the inline controller.

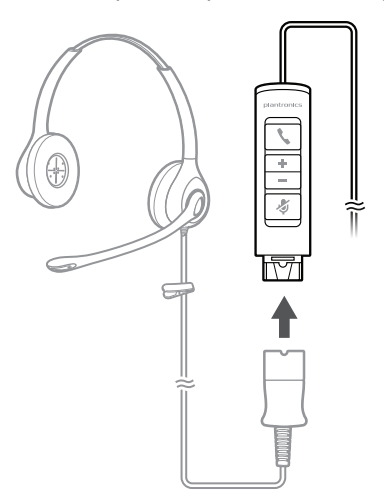

#### Desk Phone: Connect

There are three options for connecting the MDA400 to your desk phone.

- Desk Phone (standard)
- Desk phone + HL10 lifter and power supply (sold separately)
- Desk phone + EHS cable (sold separately) **NOTE** *If you will be using Desk phone (standard) or Desk phone +HL10 lifter and power supply continue below. If you will be using the Desk Phone + EHS cable, refer to EHS Getting Started guide that came with your EHS cable or at* [poly.com/accessories](http://www.plantronics.com/accessories) *for installation instructions.*

#### **Desk Phone (standard)**

- **1** Connect one end of the telephone interface cable to the back of the switcher.
- **2** Disconnect the handset coil cord from the base of the desk phone and re-connect it to the telephone interface cable junction box.

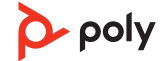

**3** Connect the remaining end of the telephone interface cable into the open handset port on the desk phone.

Your desk phone handset will continue to work; it's just hooked up differently.

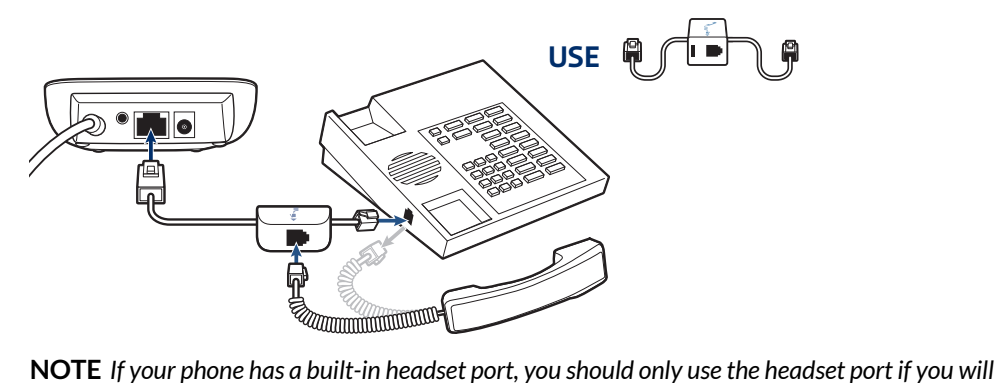

*not be using the HL10 lifter. In this configuration, you must press both the headset button on your desk phone and the call button on the inline controller to answer or end calls*

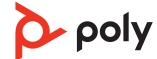

#### **Check Configuration and Make a Test Call**

- **1** If your desk phone has a volume control set it to middle level-volume.
- **2** On the bottom of the switcher, ensure the configuration slide switch is set to "A", the listening volume dial is set to 3 and the speaking volume is set to "2".

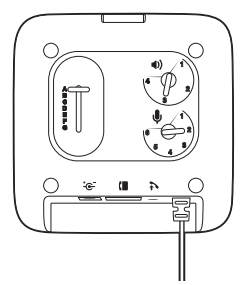

- **1** Remove the handset from the desk phone cradle (or if you connected your MDA400 product to the headset connection on the bottom of the phone, press the headset button on your phone).
- **2** While wearing your headset, press the desk phone talk button on the MDA400.

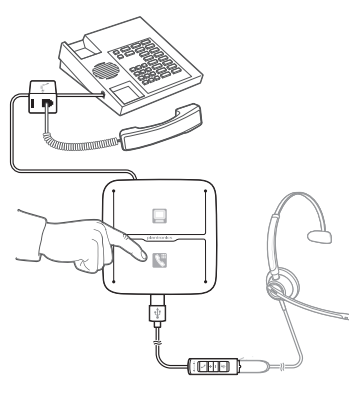

- **3** If you do not hear a dial tone adjust the configuration switch to each successive position starting with A and ending at G, until you do.
- **4** Dial a test call from the desk phone. Make sure that the person on the other end can clearly hear you. In some cases the other end will experience extreme momentary or permanent echo, in this case, you have an incorrect setting. Repeat steps 5 and 6 starting with the next candidate switch position where a dial tone is heard.
- **5** If needed, adjust the listening volume dial if the other person is too loud or distorted. Ask the person on the other end to speak at different volume levels.
- **6** If needed, adjust the speaking volume dial, while speaking at loud and medium volume levels, ask the person on the other end if the sound is reasonably free from distortion.
- **7** End call by pressing the headset call button and returning the handset to the desk phone cradle (or pressing the headset button on your phone if connected to a headset specific iack).

**NOTE** *If you will be installing the HL10 lifter and power supply, continue below. If not continue with Computer: Connect and Call.*

#### **Desk Phone Plus HL10 and Power Supply (sold separately)**

 Plug one end of the power supply into the power supply jack on the back of the MDA400 and the other end into a working power outlet.

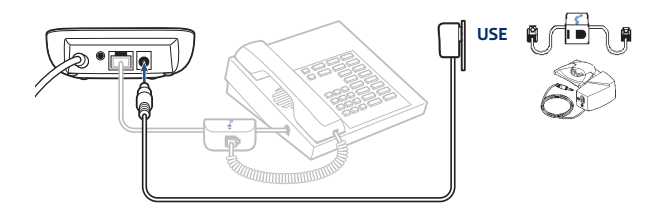

Firmly press the handset lifter power cord into the handset lifter jack.

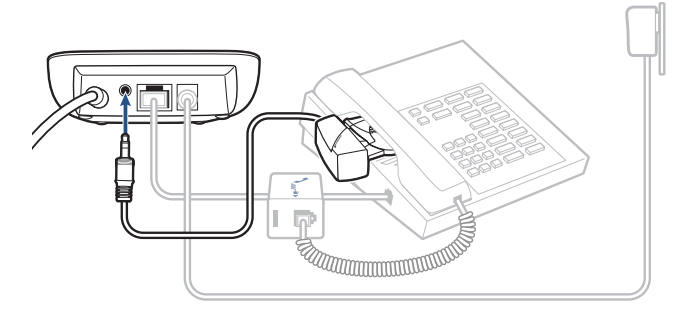

 While wearing your headset, slide the handset lifter arm until the lifter base touches the side of the phone.

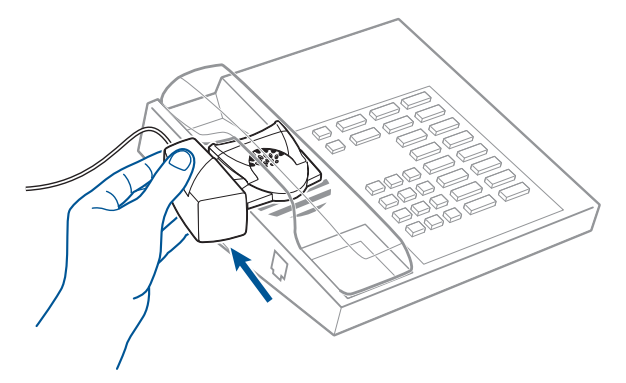

- Slide the lifter up to where it nearly touches the handset earpiece.
- Press the call button on your headset to activate the lifter.
- If you hear a dial tone the lifter is set correctly and needs no adjustment.
- Remove the protective strips from the 3 mounting tapes on the underside of the lifter.
- Gently place the lifter on the desk phone in the pre-determined position.
- Press firmly to adhere.

#### **If You Do Not Hear a Dial Tone**

<span id="page-10-0"></span>**1** If you do not hear a dial tone, raise the lifter height switch to the next highest position.

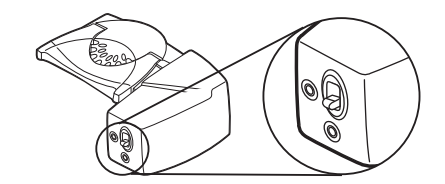

- **2** Repeat steps 3 through 6 above as necessary until you hear a dial tone.
- **3** When you hear a dial tone, secure the lifter as described in steps 7 through 9. Additional parts (If required) Use the extender arm when the headset lifter needs additional stability lifting and returning headset to cradle.

#### Extender Arm

- **1** Slide extender arm onto lifter.
- **2** Stabilizers can be shifted left and right. Position stabilizers on outsides of handset to gently grip the phone.

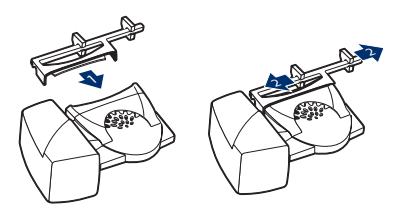

#### Ringer Microphone

Use ringer microphone only when the telephone speaker is not located directly under the handset,

- **1** Remove cover from ringer microphone jack on the back of lifter .
- **2** Connect ringer to microphone plug.
- **3** Place ringer microphone over phone speaker. Remove adhesive tape and attach.

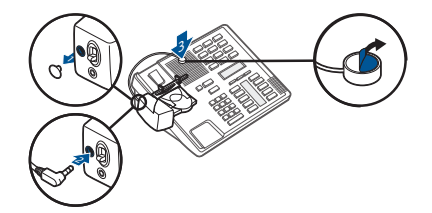

For Nortel Phones Only

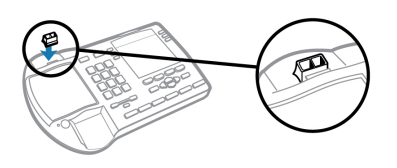

Computer: Connect

**Connect Your Computer and Place a Call**

**1** Connect the USB cable from the MDA400 to the computer.

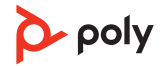

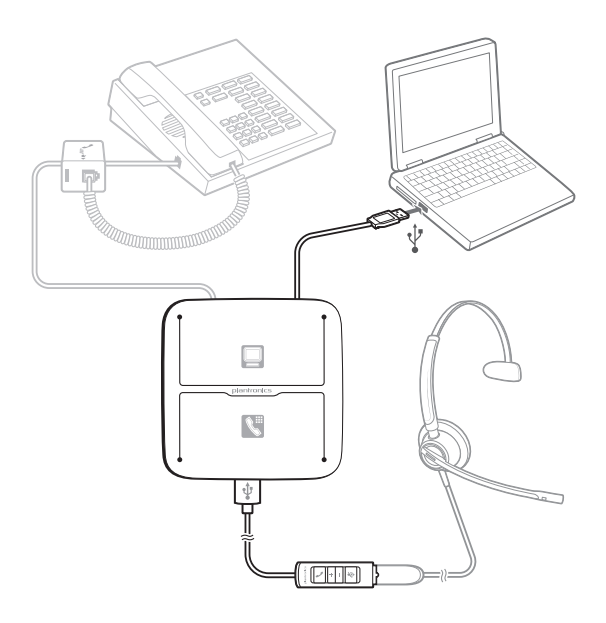

**2** While wearing headset, dial test call from computer softphone.

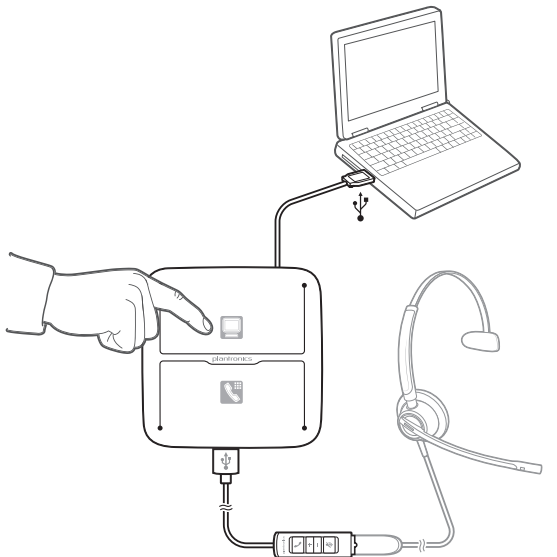

**3** End call by pressing the computer talk button on the MDA400 or the call button on the inline controller.

**NOTE** *To use the call feature with some softphones on the PC you will need to install Poly Lens Desktop App. See* [poly.com/software](https://www.poly.com/software)

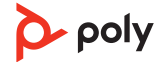

### <span id="page-12-0"></span>Load software

Customize your device behavior through advanced settings and options with Poly Lens Desktop App. Some softphones require the installation of Poly software to enable device call control (answer/end and mute) functionality. Download: [poly.com/software.](http://www.poly.com/software)

**NOTE** *Device settings are also available in Plantronics Hub Desktop App.*

Update your Poly device

Keep your firmware and software up-to-date to improve performance and add new features to your Poly device.

Update your device using Poly Lens App. Download at [poly.com/software.](http://www.poly.com/software)

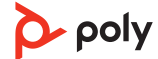

### <span id="page-13-0"></span>**Basics**

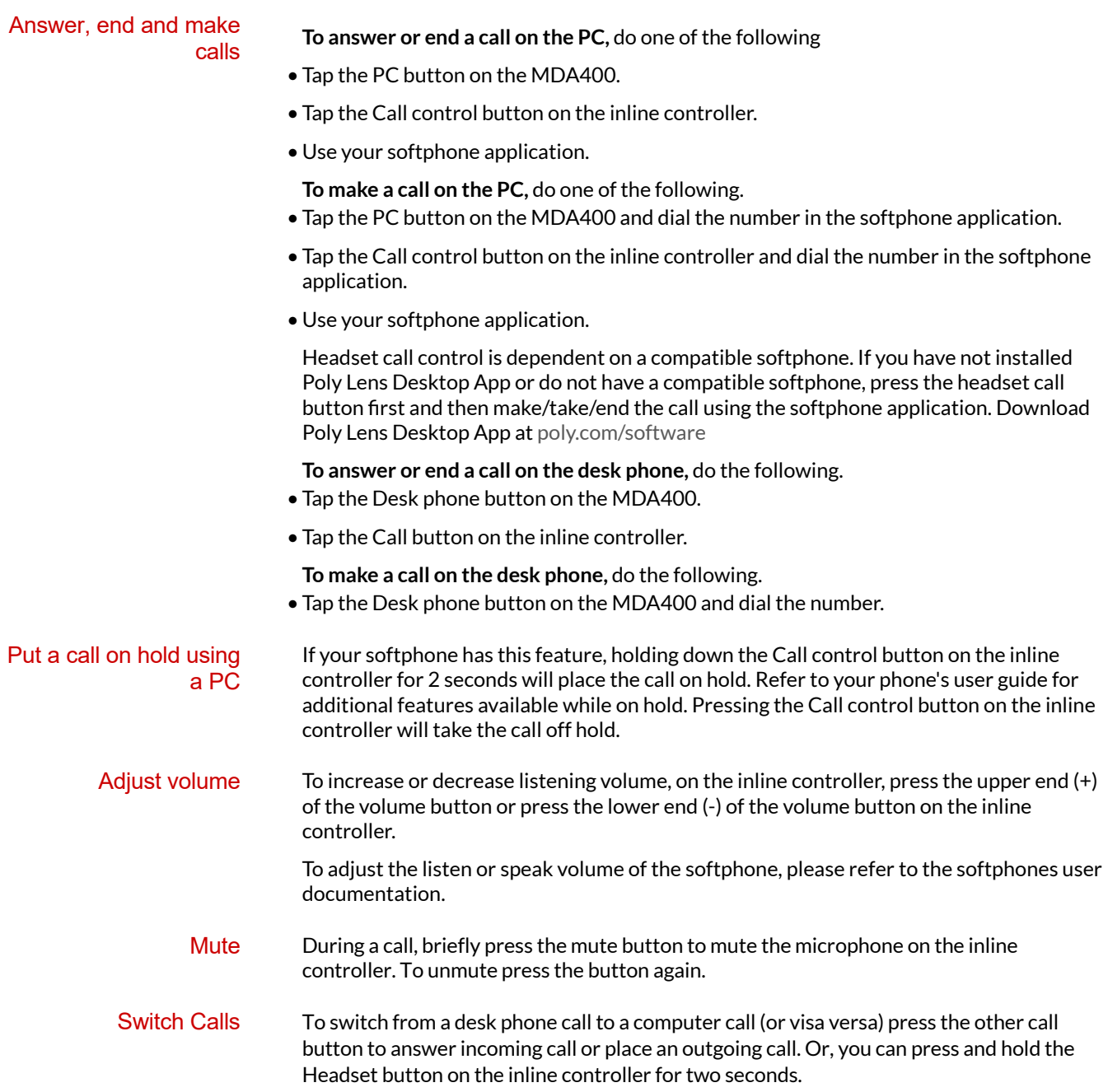

## <span id="page-14-0"></span>Troubleshooting

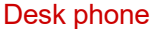

**Softphone** 

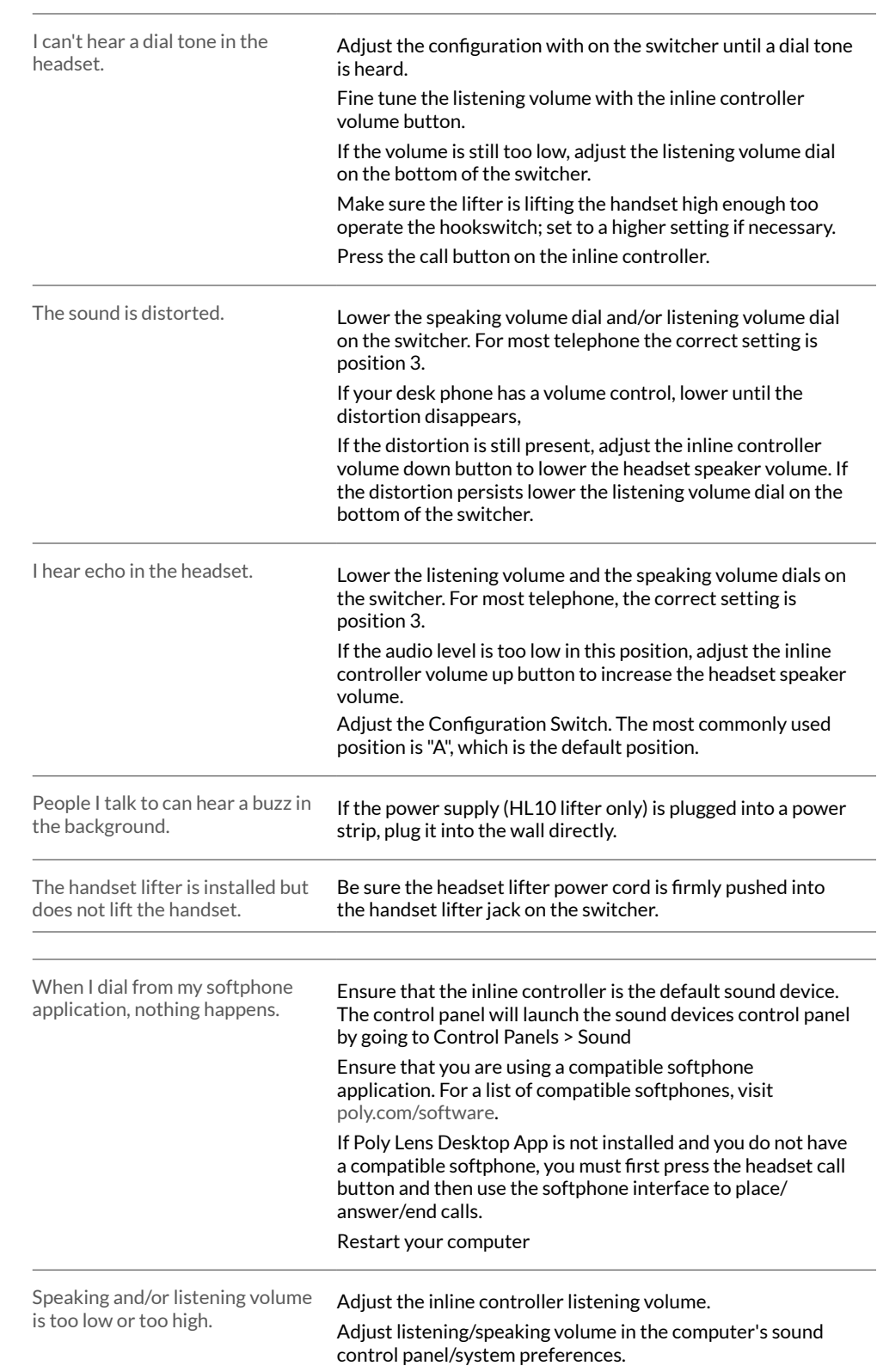

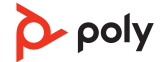

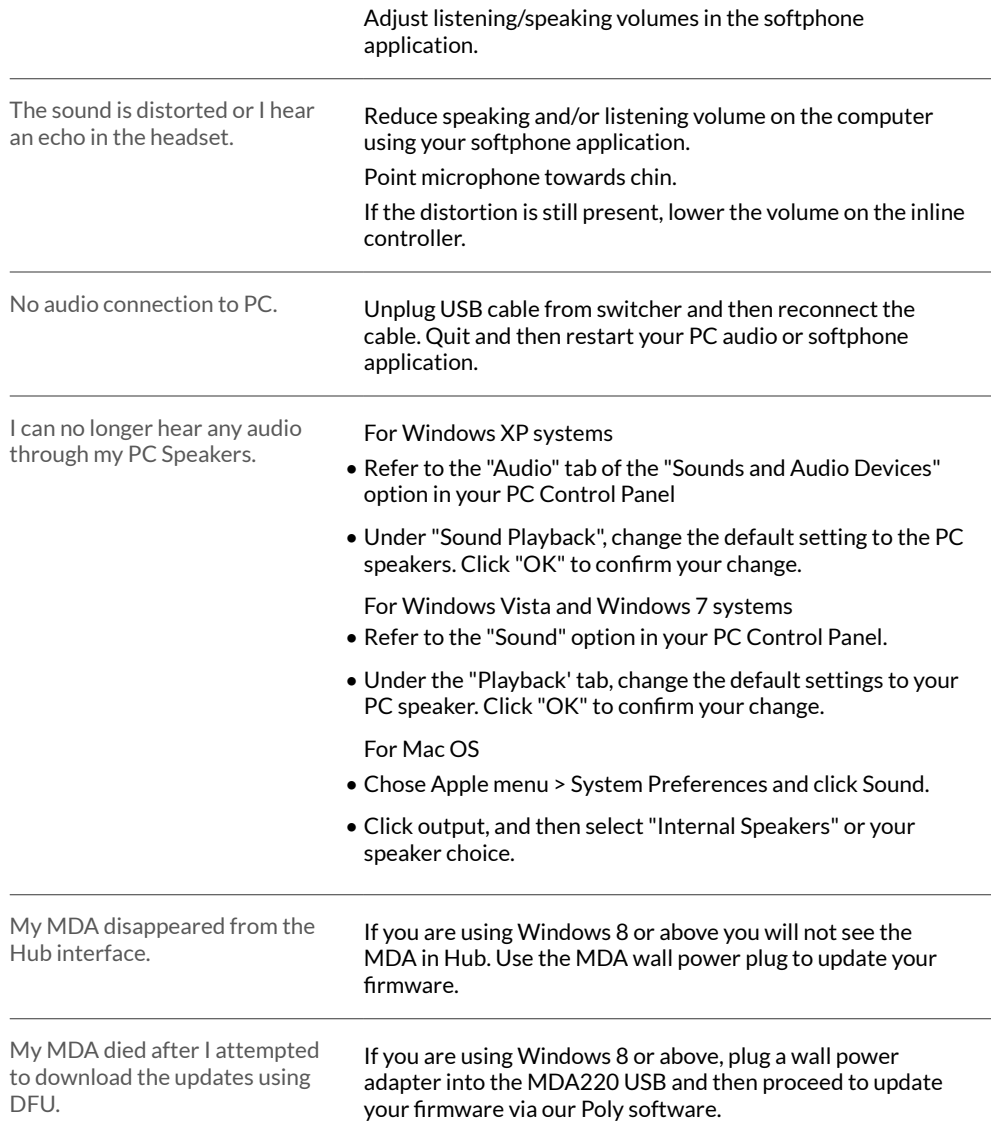

## <span id="page-16-0"></span>What's in the box

MDA400 Audio switcher

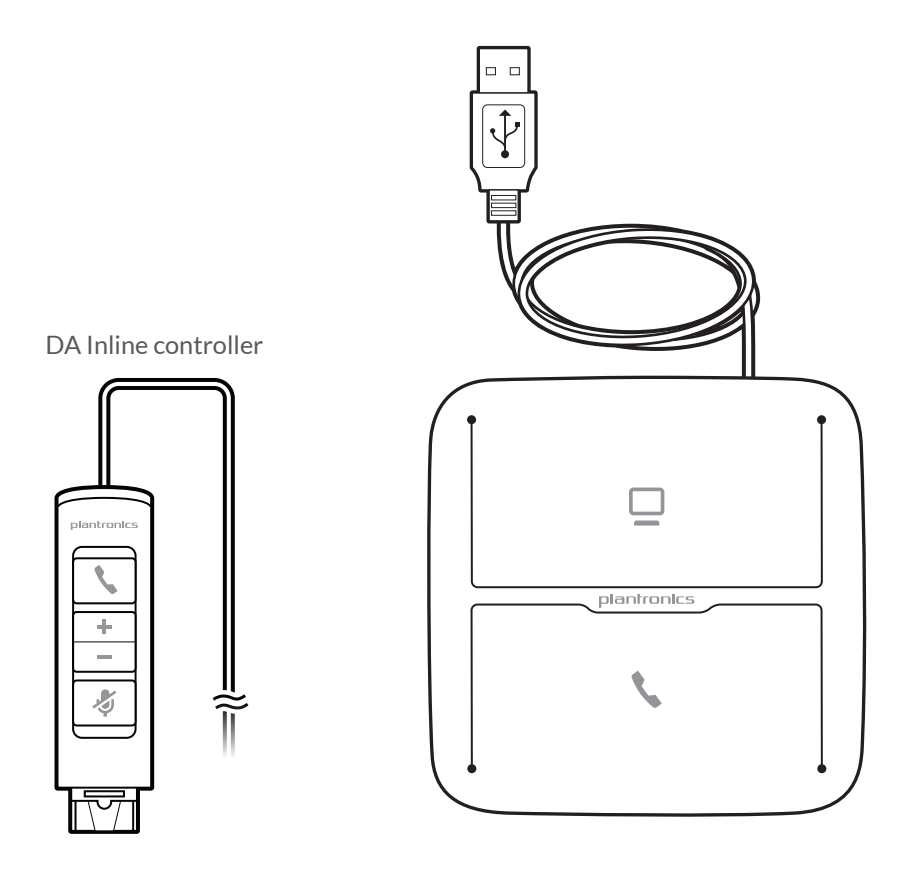

Telephone Interface Cable

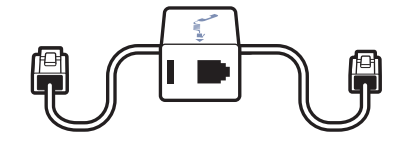

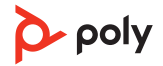

### <span id="page-17-0"></span>Support

### **NEED MORE HELP?**

#### **[poly.com/support](https://www.poly.com/support)**

**Manufacturer: Plantronics, Inc. Plantronics B.V. Plantronics Ltd.** 345 Encinal Street Santa Cruz, CA 95060 United States

Scorpius 171 2132 LR Hoofddorp **Netherlands** 

Building 4, Foundation Park Cannon Lane, Part 1st Floor Maidenhead, SL6 3UD United Kingdom

© 2021 Poly. All trademarks are the property of their respective owners. Manufactured by Plantronics, Inc.

210980-06 12.21

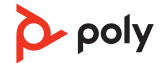